## **PJE 2.1 - Problemas para acessar o portal do PJE através do navegador Google Chrome.**

## **Resumo:**

Usuário informa que ao tentar acessar o portal do PJE através do navegador Google Chrome, a página não carrega.

## **Contexto:**

## **Solução:**

Para solução do problema, deve-se limpar o cache e os cookies do navegador Google Chrome.

Segue passo a passo abaixo para realizar o procedimento:

- 1 Acessar o menu do navegador;
- 2 Configurações;

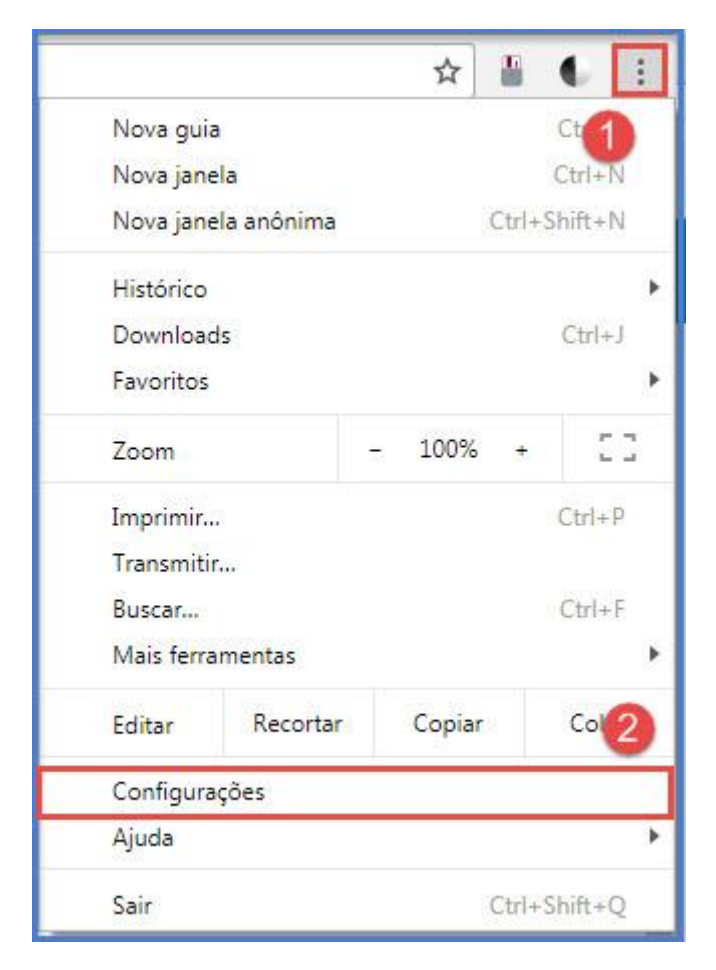

No item "Privacidade e segurança", selecionar:

3 - Limpar dados de navegação;

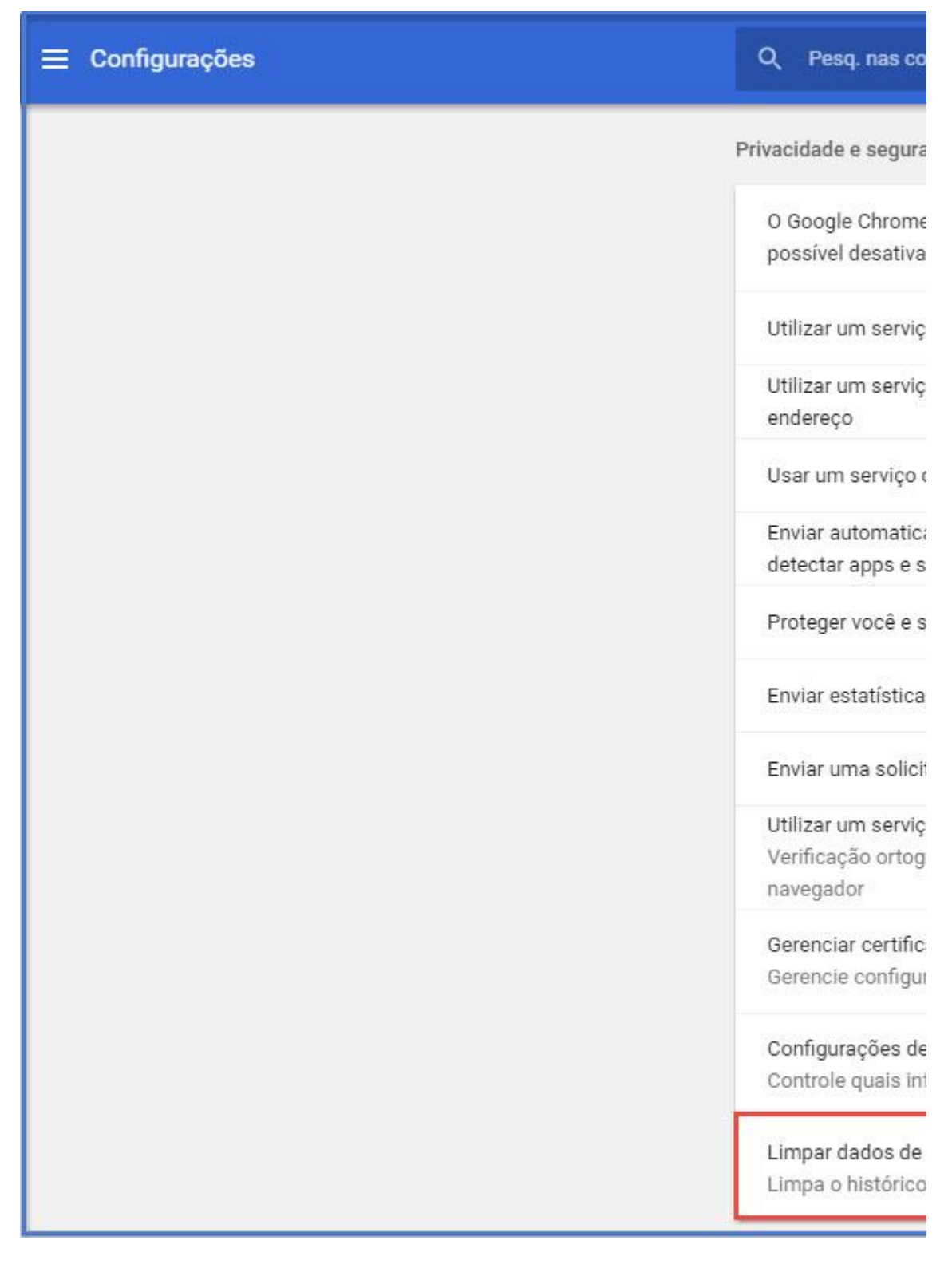

Em "limpar dados de navegação":

- 4 Selecionar "o começo";
- 5 Selecionar todas as opções selecionadas abaixo;
- 6 Selecionar limpar dados de navegação;

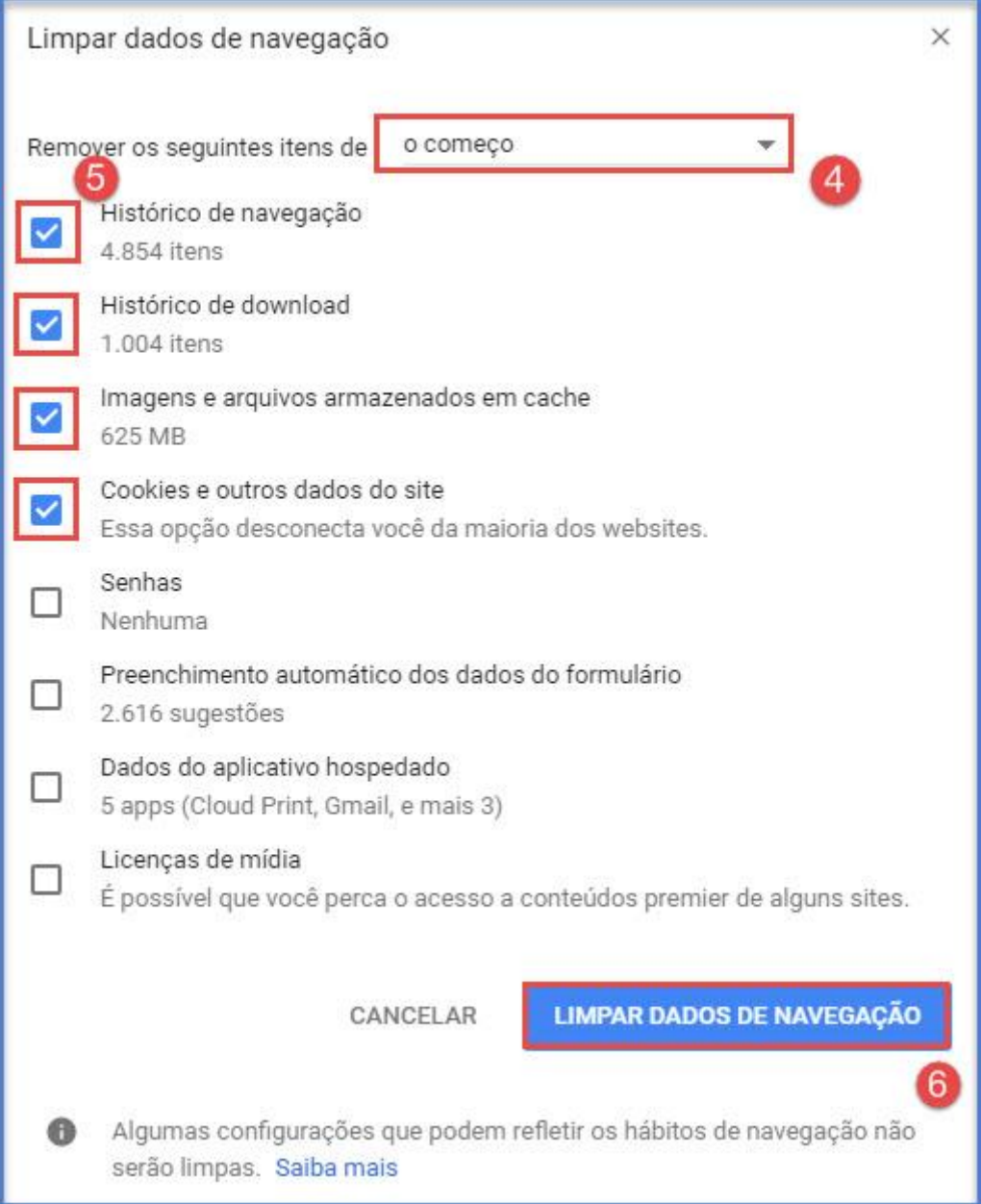